Universidad Nacional de Chimborazo NOVASINERGIA, 2018, Vol. 1, No. 2, junio-noviembre, (83-89) ISSN: 2631-2654 https://doi.org/10.37135/unach.ns.001.02.09 Artículo de Investigación

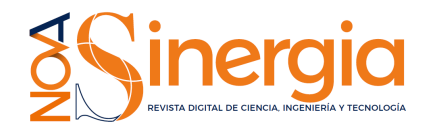

# Sistema de agrupación de antenas definidas por software de bajo costo, como instrumento de medida de MIMO, para investigacion y academia ´ *Antenna array system sefined by low-cost software, as a measurement instrument of MIMO, for research and academia*

Aníbal Llanga-Vargas<sup>10</sup><sup>1</sup>\*, Miguel Ferrando-Bataller<sup>1</sup>, Marta Cabedo-Fabres<sup>1</sup>, Carlos Ramiro Peñafiel-Ojeda<sup>1,2,3</sup>

<sup>1</sup>Instituto de Telecomunicaciones y Aplicaciones Multimedia (ITEAM), Universitat Politècnica de València (UPV), *Valencia, Spain, 46022; mferrand@dcom.upv.es; marcafab@dcom.upv.es*

<sup>2</sup>*Facultad de Ingeniera, Universidad Nacional de Chimborazo, Riobamba, Ecuador, 060108;*

*carlospenafiel@unach.edu.ec*

<sup>3</sup>*School of Electronic Engineering and Computer Science, Queen Mary College, University of London, London, United Kingdom, E1 4NS*

\* Correspondencia: anllavar@doctor.upv.es

*Recibido 31 octubre 2018; Aceptado 03 diciembre 2018; Publicado 10 diciembre 2018*

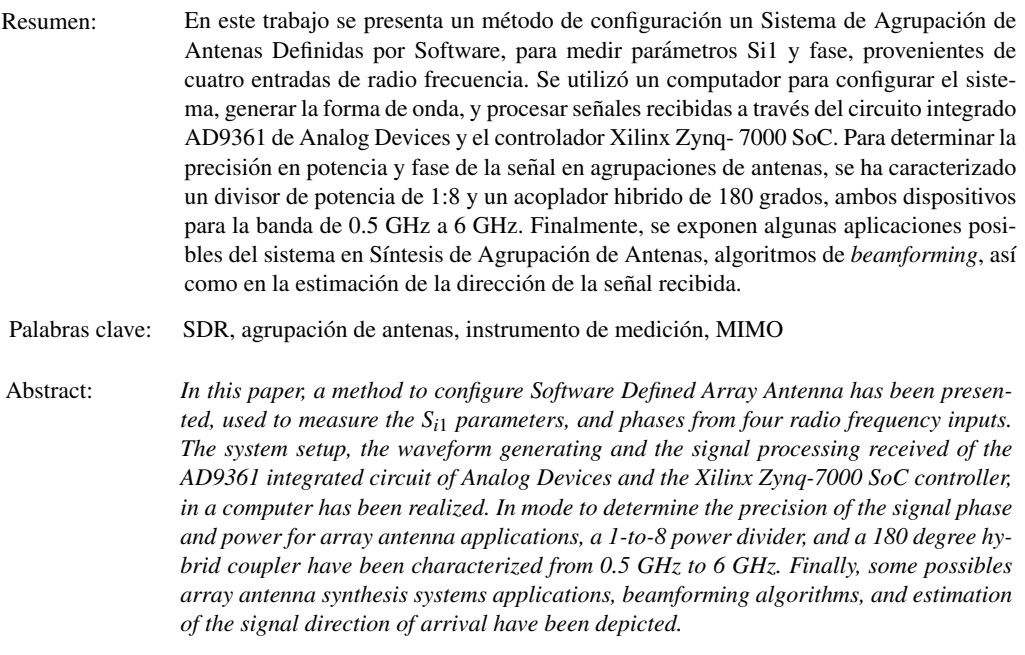

Keywords: *SDR, array antennas, measurement instrument, MIMO*

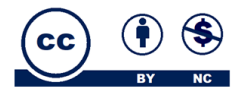

# Unach **MACIONAL DI**

## 1. Introducción

El sistema de agrupación de antenas definido por software está basado en la flexibilidad del Radio Definido por Software (SDR), en la que cada antena es conectada a un conversor Analógico-Digital o Digital-Analógico en recepción o trasmisión respectivamente [\(Tosovsky,](#page-6-0) [2009\)](#page-6-0). Esta arquitectura tiene varias ventajas, entre ellas, la facil conexión física entre las antenas y la fuente, sin necesidad de utilizar redes de microondas para el control de fase. Además, asigna a cada antena de la agrupación diferentes amplitudes o ganancias, tanto en transmision´ como en recepcion. Es posible implementar diferen- ´ tes tipos de técnicas como: Síntesis de Agrupación de Antenas [\(Cardama](#page-6-1) *et al.*, [2002\)](#page-6-1), algoritmos de Beamforming [\(Chinatto & Junqueira,](#page-6-2) [2017;](#page-6-2) [Chopra](#page-6-3)  $&$  Lakhmani, [2017\)](#page-6-3), estimación de la dirección de llegada de la señal (Direction Of Arrival - DOA) [\(Alawsh](#page-6-4) *et al.*, [2017\)](#page-6-4), o en aplicaciones de comu-nicaciones móviles ([Godara,](#page-6-5) [1997\)](#page-6-5).

El rápido prototipado ha hecho emerger varios sistemas, entre ellos, USRP RIO 294xR/295xR, USRP 2920 de National Instruments, o los sistemas operando en la plataforma de Zynq SoC, basados en circuitos Integrados de radio frecuencia (RFCI) de Analog Devices, entre otros dispositivos. Estos sistemas han sido usados desde validación de Masive MIMO [\(Malkowsky](#page-6-6) et al., [2017\)](#page-6-6), implementación de MIMO testbed [\(Hwang](#page-6-7) *et al.*, [2016\)](#page-6-7), sistema de adquisición de datos remoto (Shi [et al.](#page-6-8), [2015\)](#page-6-8), entre otras aplicaciones académicas y de tecnologías 4G [\(Tripathi](#page-6-9) *et al.*, [2015a;](#page-6-9) [Harikrishnan](#page-6-10) *et al.*, [2014;](#page-6-10) [Tripathi](#page-6-11) *et al.*, [2015b\)](#page-6-11).

El principal propósito de este artículo es ilustrar los detalles de cómo configurar el Zynq SoC ZC702 [\(zyn,](#page-6-12) [2015\)](#page-6-12), AD9361 RFIC [\(dev,](#page-6-13) [2013\)](#page-6-13) y Matlab, para implementar un sistema de agrupación de antenas definido por software como instrumento de medición MIMO.

Este trabajo está organizado de la siguiente forma. La sección II describe el hardware y software de la plataforma del sistema SDR, y como generar o capturar datos con Matlad desde el RFIC. La seccion´ III muestra la conexión experimental y configuración del sistema para medir dispositivos. La sección IV presenta algunas aplicaciones. Finalmente, en la sección V se presentan las conclusiones.

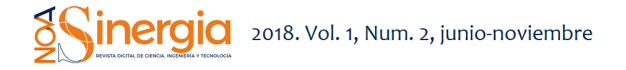

# 2. Hardware y Software de la plataforma SDR

El sistema SDR que fue usado en este trabajo se muestra de forma general y sencilla en el diagrama de bloques de la figura [1.](#page-1-0) El sistema puede ser con-

<span id="page-1-0"></span>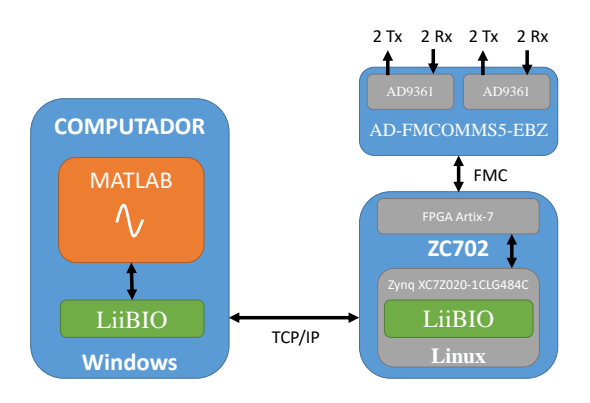

Figura 1: Diagrama de Bloques del sistema SDR.

figurado en transmisión, recepción o incluso ambos modos al mismo tiempo. Basado en la figura [1,](#page-1-0) se puede describe en dos partes el sistema SDR.

#### 2.1. Hardware del Sistema

El AD9361 es mostrado en la figura [2](#page-2-0) Agile Transceiver, es un chip de radio frecuencia altamente integrado, tiene 2 transceivers con 12-bit en DAC y ADC, trabaja en la banda de 47 MHz a 6 GHz en transmision, y desde 70 MHz a 6 GHz en recep- ´ cion, con un ancho de banda de canal variable de ´ 200 KHz a 56 MHz. Las aplicaciones con este dispositivo son sistemas de comunicaciones punto a punto, femto-celdas, pico-celdas, micro-celdas para estaciones base y sistemas de radio de propósito general.

a tarjeta AD-FMCOMMS5-EBZ es un módulo diseñado para contener 2 dispositivos AD9361 para aplicaciones 4x4 MIMO. La tarjeta AD-FMCOMMS5-EBZ tiene canales de banda ancha para cubrir el rango de 6 GHz, y canales de banda estrecha adaptados a 2.4GHz. La tarjeta de evaluación ZC702 provee el hardware lógico, y permite la comunicación y configuración con la tarjeta interfaz de radio AD-FMCOMMS5-EBZ. La tarjeta ZC702 contiene un dispositivo Zynq XC7Z020-1CLG484C, que permite la programabilidad a través del procesador Dual ARM Cortex-

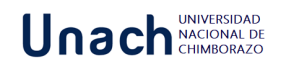

A9 y le hardware programable FPGA Artix-7 que contiene 6.6 M celdas lógicas. La tarjeta de evaluación ZC702 tiene dos conectores FMC (FPGA Mezzanine Card) con las que se conectó con la tarjeta AD-FMCOMMS5-EBZ. Las tarjetas AD-FMCOMMS5-EBZ y ZC702 son mostradas en la figura [3.](#page-2-1)

<span id="page-2-0"></span>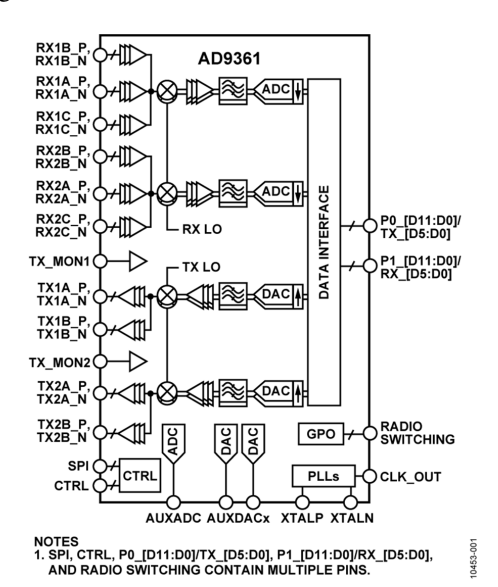

Figura 2: Circuito integrado AD9361 RFIC.

<span id="page-2-1"></span>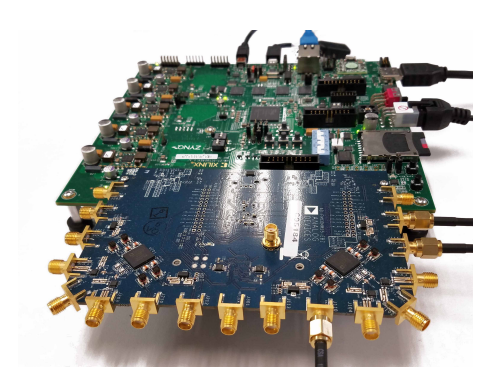

Figura 3: Tarjetas AD-FMCOMMS5-EBZ y ZC702.

#### 2.2. Software del Sistema

Usando un enlace de red mediante el protocolo TCP/IP, el computador fue conectado a el ZC702, gracias a que tanto en el computador como en la tarjeta se instaló Libiio. Libiio es una librería propia de Analog Devices para desarrollar interfaces de

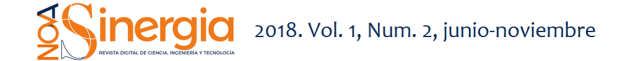

software en dispositivos con Linux Industrial In/Out (IIO). En la tarjeta ZC702 se ha instalado el sistema operativo Linux, mientras que en el computador Windows; además en el computador se instaló Matlab para controlar a todo el sistema de agrupacion de antenas definido por software. Con la ins- ´ talación de Libiio, la comunicación es transparente entre Matlab y las entradas y salidas del AD9361. El IIO System Object esta basado sobre especifi- ´ caciones de Matlab System Objetcts, que a su vez está construido sobre librerías Libiio y habilitadas en Matlab o Simulink para el intercambio de datos sobre ethernet con hardware de ADI y conectado a una FPGA/SoC, plataforma en la cual debe correr una distribucion de Linux para el ADI. Las arqui- ´ tectura del sistema es mostrada en la figura [4.](#page-2-2)

<span id="page-2-2"></span>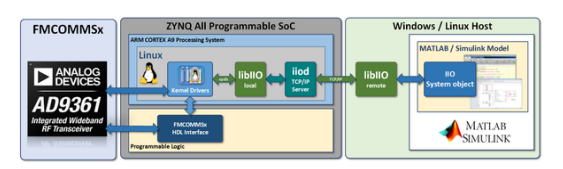

Figura 4: Arquitectura - IIO System Object.

La arquitectura IIO system Object trabaja con los archivos iio sysiio sys obj.m e iio sys obj matlab.m para Simulink y Matlab respectivamente. En cualquier caso, es necesario configurar el archivo .cfg (configure file generic). En este trabajo fueron nombrados ad9361-1.cfg y ad9361-2.cfg a cada AD9361 contenido en la tarjeta AD-FMCOMMS5- EBZ [\(fmc,](#page-6-14) [2014\)](#page-6-14); en estos ficheros fueron configurados los atributos y drivers Linux asociados al dispositivo, y las configuraciones de los canales. Se configuró el primer dispositivo AD9361 con el

fichero ad9361-1.cfg como master, y se ha cargado la siguiente información básica como se muestra en la figura [5.](#page-3-0) La configuración mostrada en la figura [6](#page-3-1) fue cargada en el segundo AD9361 con el fichero ad9361-2.cfg, el cual actúa como esclavo. En Simulink fueron creados dos bloques de configuración, uno para cada AD9361 como se mues-tra en la figura [7.](#page-3-2) Así también, en cada bloque de Simulink se configuraron los parametros mostrados ´ en la figura [8.](#page-3-3) El parámetro del bloque de funciones en Simulink de la figura [9](#page-3-4) hace referencia al fichero iio-sys-obj.m. Este fue configurado con dos canales de entrada I y Q, mismos que conforman una señal de salida vectorial a través de la tarjeta AD-FMCOMMS5-EBZ por el transmisor TX1A A (J112 en la figura [3\)](#page-2-1). Así también el parámetro del bloque de funciones de la figura [9](#page-3-4) fue configurado

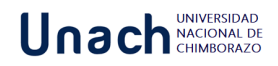

<span id="page-3-0"></span>data\\_in\\_device = cf-ad9361-dds-core-lpc data\\_out\\_device = cf-ad9361-A ctrl $\langle$  device = ad9361-phy channel =  $RX\_{LO}\$ FREQ,IN,out $\_{altvoltage0\_{RX\_{LO}}$  frequency,  $channel = RX\_SAMPLING\_FREG, IN, in\_voltage\_sampling\_frequency,$ channel =  $RX$   $\subseteq$   $RX$   $\subseteq$   $R$ channel =  $RX1\_\GAlN\_\MODE,IN,in\_\voltage0\_\gain\_\control.\mmode,$ channel = RX1\_GAIN,IN,in\_voltage0\_hardwaregain,  $channel = RX1$  RSSI, OUT, in voltage0 rssi, channel = RX2\_GAIN\_MODE,IN,in\_voltage1\_gain\_control\_mode, channel = RX2\_GAIN,IN,in\_voltage1\_hardwaregain,  $channel = RX2$ <sub>RSSLOUT</sub> in voltage1 rssi, channel = TX\_LO\_FREQ,IN,out\_altvoltage1\_TX\_LO\_frequency,

- channel = TX\_SAMPLING\_FREQ,IN,out\_voltage\_sampling\_frequency,
- channel = TX\_RF\_BANDWIDTH,IN,out\_voltage\_rf\_bandwidth,

Figura 5: Configuración del primer dispositivo AD9361, fichero ad9361-1.cfg.

<span id="page-3-1"></span>data\_in\_device = cf-ad9361-dds-core-B ctrl\_device  $=$  ad9361-phy-B channel = RX\_LO\_FREQ,IN,out\_altvoltage0\_RX\_LO\_frequency, channel = RX\_SAMPLING\_FREQ,IN,in\_voltage\_sampling\_frequency, channel = RX\_RF\_BANDWIDTH,IN,in\_voltage\_rf\_bandwidth  $channel = RX1$  GAIN MODE, IN, in voltage0 gain control mode channel = RX1\_GAIN,IN,in\_voltage0\_hardwaregain, channel = RX1\_RSSI,OUT,in\_voltage0\_rssi, channel = RX2\_GAIN\_MODE,IN,in\_voltage1\_gain\_control\_mode channel = RX2\_GAIN,IN,in\_voltage1\_hardwaregain,<br>channel = RX2\_RSSI,OUT,in\_voltage1\_rssi,<br>channel = TX\_LO\_FREQ,IN,out\_altvoltage1\_TX\_LO\_frequency, channel = TX\_SAMPLING\_FREQ,IN,out\_voltage\_sampling\_frequency, channel = TX\_RF\_BANDWIDTH,IN,out\_voltage\_rf\_bandwidth,

Figura 6: Configuración del segundo dispositivo AD9361, fichero ad9361-2.cfg.

<span id="page-3-2"></span>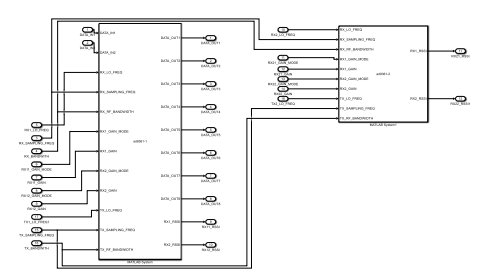

Figura 7: Diagrama en bloques de Simulink del sistema SDR con dos AD9361 RFIC.

<span id="page-3-3"></span> $RX\setminus$  LO\ FREQ = frec RX\\_SAMPLING\\_FREQ = 30.72e6 RX\\_RF\\_BANDWIDTH = 18e6  $RX1\setminus GAM\setminus MODE = \text{uint8}('fast\cdot \text{attack}')$  $RX1\overline{GAM} = 0$  $RX1 \subseteq GAIN \subseteq G$ <br> $RX2 \subseteq GAIN \subseteq MODE = \text{uint8}('fast \subseteq attack')$  $RX2\angle$  GAIN = 0 TX\ $LO\$ FREQ = freq  $TX\overline{S}$  SAMPLING\\_FREQ = freq  $TX\$ RF\ BANDWIDTH = free

Figura 8: Parámetros configurados en cada bloque de Simulink.

con ocho canales de salidas para conformar cuatro señales vectoriales de entrada a Matlab a través de la tarjeta AD-FMCOMMS5-EBZ desde los recepto-

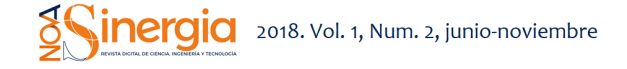

res RX1A A, RX2A A, RX1A B y RX2A B (J111, J110, J210 and J211 respectivamente acorde con la figura [3\)](#page-2-1). El dispositivo es nombrado acorde al fichero correspondiente .cfg de cada AD9361.

<span id="page-3-4"></span>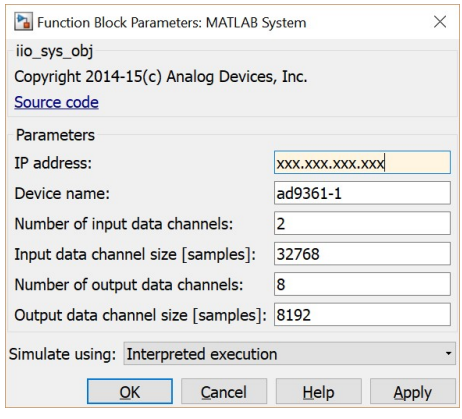

Figura 9: Parámetro del bloque de funciones de Simulink.

# 3. Configuración del sistema en modo VNA básico

En esta sección se explica cómo el sistema SDR ha sido configurado para medir señales vectoriales en módulo y fase. La configuración es necesaria para medir señales provenientes de una agrupación de antenas, identificando la variacion en módulo y fase de cada una de las señal provenientes de cada antena. Estas señales recibidas permitirán realizar aplicaciones tanto en Síntesis de Antenas, Beamforming, o estimación de DOA.

Para medir la potencia de la señal de los canales en recepcion, el dispositivo a sido caracterizado en la ´ banda de 0.5 GHz a 6 GHz, a una frecuencia de muestreo de 5 MHz. Para ello el AD9361 fue configurado acorde al apartado 2.2 de este trabajo, midiendo potencia en dBm a través del Received Signal Strength Indicator (RSSI) en cuatro canales de entrada (RX1A\_A, RX2A\_A, RX1A\_B y RX2A\_B), y transmitiendo por un solo canal (TX1A A). Esta configuracion ha sido probada para aplicaciones ´ en sistemas SIMO (Single Input, Multiple Output), en la que se han realizado mediciones de parámetros S<sub>i</sub><sup>1</sup> usando un acoplador híbrido de 180 grados, y los resultados han sido contrastados con las medidas realizadas por un analizador de redes vectoriales (Vector Network Analyzer - VNA) 8510C Agilent.

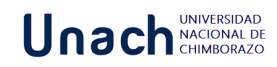

Las mediciones permitieron determinar las pérdidas causadas por efectos de los conectores, cables y transiciones, utilizados en la conexion del dispo- ´ sitivo bajo prueba [\(Pozar,](#page-6-15) [2009\)](#page-6-15).

Los resultados son mostrados en la figura [10,](#page-4-0) donde se puede observar una diferencia entre las mediciones realizadas por el VNA y el sistema SDR. Esta diferencia en promedio esta alrededor de 1 dB para ´ las frecuencias entre 2.5 Ghz hasta 6 Ghz, y crece alrededor de 5dB en las frecuencias inferiores a 2.4 GHz. Los resultados de las mediciones de los canales RX2A\_A, RX1A\_B y RX2A\_B son similares.

<span id="page-4-0"></span>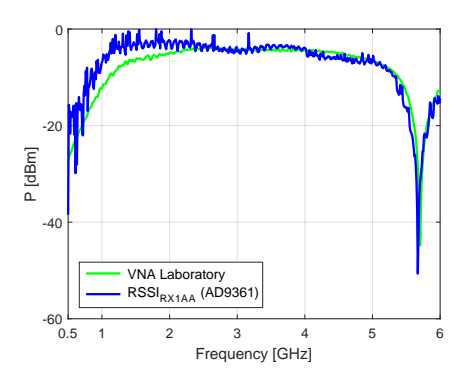

Figura 10: Comparación de potencia del acoplador híbrido de 180 (S<sup>21</sup> Parameter) entre el VNA y el sistema SDR.

Para la medición del ángulo de la señal de los cuatro canales en recepcion ha sido necesaria de primera ´ mano una auto-calibración interna en cada frecuencia, debido a los PLL (Phase-Locked Loop - PPL) en cada canal del AD9361. Para esta operación se utilizó la aplicación ADI IIO Oscilloscope, del sistema Linux instalado en la tarjeta ZC702. Luego, se ha usado un dispositivo divisor-combinador de potencia de 1:8 ZB8PD-252-S+ mini-circuits, para encerar las fases de los canales receptores RX2A A, RX1A B and RX2A B, y tomando como referencia el canal RX1A\_A. Para la experimentación se han tomado 20 muestras a la misma frecuencia para determinar la variación y estabilidad en la medición. Los resultados se muestran en la figura  $11$ , se observa que la diferencia y variación máxima angular detectada en cada canal es de 5◦ centrada en 0°. Estos resultados son inferiores en comparación a mediciones realizadas sin calibracion previa, te- ´ niendo resultados con variaciones muy inestables, alcanzando en algunos casos a una variación de hasta 150◦ .

Aplicando el mismo procedimiento descrito en es-

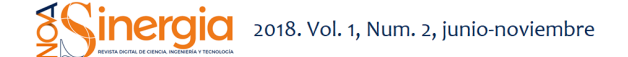

ta sección, se midieron los canales de transmisión TX2A\_A, TX1A\_B y TX2A\_B a través del divisor de potencia de 1:8 y el acoplador híbrido de 180 $\degree$ dando resultados similares a los descritos en las figuras [10](#page-4-0) y [11.](#page-4-1) Los resultados obtenidos a traves´ de esta experimentación nos permiten obtener datos para la correccion de errores en mediciones de ´ sistemas MIMO 4x4. Junto al sistema SDR se en-

<span id="page-4-1"></span>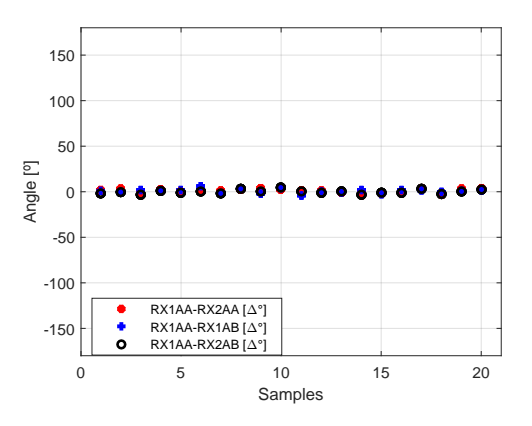

Figura 11: Diferencia angular entre canales receptores (referencia RX1A A), a 3 GHz y con 20 muestras.

cuentran los dispositivos caracterizados tal como se muestra en la figura [12.](#page-4-2) En la parte derecha, el divisor-combinador de potencia de 1:8 usado para medir la variación de ángulo, y en la parte izquierda el acoplador hibrido de 180 grados usado para medir la potencia de la señal.

<span id="page-4-2"></span>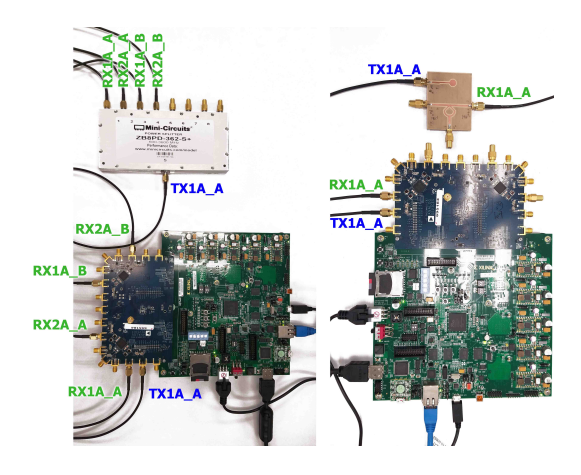

Figura 12: Conexiones entre SDR y dispositivos medidos. Al lado izquierdo divisor-combinador de potencia de 1:8, y al lado derecho el hibrido de 180◦ .

#### UNIVERSIDAD Unach NACIONAL DE

# 4. Aplicaciones del sistema en investigación y academia

Usando el sistema propuesto, se podrán implementar varias aplicaciones que solo han sido publicado usando simulaciones de software comerciales tales como: Comparative Evaluation of Antenna Array Performance Using Non Blind LMS Beamforming Algorithms como en [\(Chopra & Lakhmani,](#page-6-3) [2017\)](#page-6-3), o Digital Beamforming for LTE-Advanced como en [\(Haroun](#page-6-16) *et al.*, [2017\)](#page-6-16), o 5G base stations defined by software [\(Llanga-Vargas](#page-6-17) *et al.*, [2018\)](#page-6-17), por mencionar algunos ejemplos de investigación o con fines académicos. En estos trabajos se desea implementar Síntesis de agrupación de antenas, algoritmos de beamforming, estimación de la dirección de arribo de la señal, etc.

A continuación, son presentadas las simulaciones realizadas en CST STUDIO SUITE de una agrupacion lineal de 8 antenas como la presentada en ´ [\(Haroun](#page-6-16) *et al.*, [2017\)](#page-6-16), y que se muestra en la figura [13.](#page-5-0) Para este escenario con 8 antenas, se usarían dos sistemas SDR como el indicado en este trabajo para obtener ocho canales de entrada y salida. Con una distribución de potencia uniforme, en la frecuencia de 1.8 GHz, con un desfase progresivo de 50◦ se obtiene una inclinación del haz de 9.6°, con una relación lóbulo principal a secundario de 12.8 dB típica de esta agrupación como se muestra en la figura [14.](#page-5-1) Así también en la figura [15,](#page-5-2) se muestra una Síntesis de Taylor diseñada a 25 dB.

<span id="page-5-0"></span>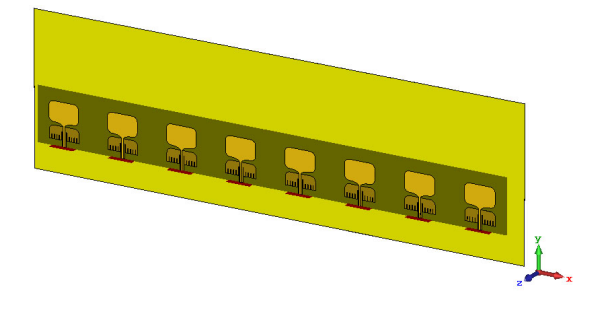

Figura 13: Agrupación lineal de 8 antenas ([Haroun](#page-6-16) et al., [2017\)](#page-6-16).

## 5. Conclusiones

En este trabajo se ha configurado un sistema de agrupacion de antenas definido por software para ´

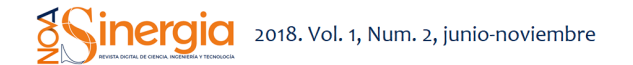

<span id="page-5-1"></span>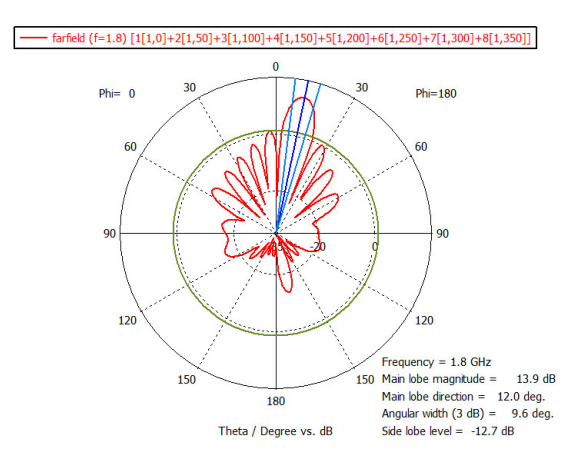

Figura 14: Apuntamiento del haz a 9.6 ◦ , de una agrupación lineal de 8 antenas con desfase progresivo de 50 $\degree$  y distribución uniforme.

<span id="page-5-2"></span>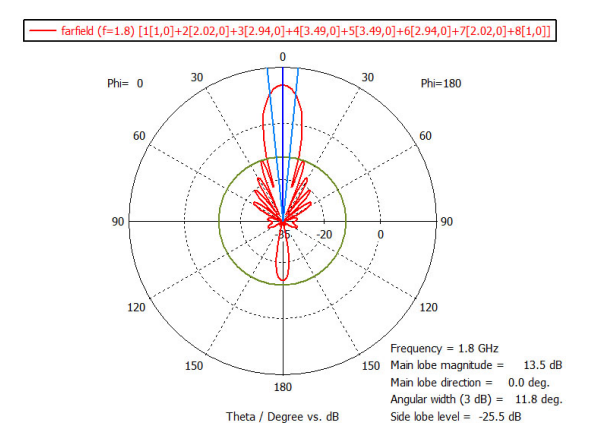

Figura 15: Síntesis de Taylor a 25 dB en agrupación lineal de 8 antenas.

generar y medir señales de agrupaciones de cuatro antenas. El sistema una vez calibrado, y en referencia a un analizador de redes vectorial, tiene una variación inferior de 5 $^{\circ}$  en la detección de la fase de la señal, y una variación de potencia en promedio de alrededor de 1 dBm en el rango de 2.5 GHz a 6 GHz y de 5dBm a frecuencias inferiores a 2.5 GHz, mostrando el sistema propuesto prestaciones aceptables a un precio muy bajo en comparación con un VNA. Algunas aplicaciones académicas o de investigación usan agrupaciones de ocho antenas para apuntamiento de haz, y se podrían implementar usando dos sistemas SDR como el propuesto en la investigación presentada.

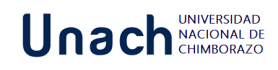

### Conflicto de Intereses

Los autores declaran que no existe ningún tipo de Conflicto de Interés.

## Agradecimiento

Este trabajo ha sido apoyado por el centro TESLA - Investigación y Capacitación, Riobamba - Ecuador. Por la beca para Estudios de Doctorado de la Universidad Nacional de Chimborazo, por el Ministrio de Ciencia, Innovación, y Universidades de España con el proyecto TEC2016-78028-C3-3-P, y la Generalitat Valenciana con el proyecto GV/2015/065.

## Referencias

- <span id="page-6-13"></span>(2013). *AD9361 Data Sheet Rf Agile Transceiver*. Retrieved from url http://www.analog.com/media/en/technicaldocumentation/data-sheets/AD9361.pdf .
- <span id="page-6-14"></span>(2014). *Fmcomms5-EBZ Evaluation Board, Rev B Schematic*. Retrieved from urlhttps://wiki.analog.com/resources/eval/userguides/ad-fmcomms5-ebz/hardware.
- <span id="page-6-12"></span>(2015). 7000 all programmable soc zc702 evaluation kit. Retrieved from url https://www.xilinx.com/products/boards-and-kits/ekz7-zc702-g.html .
- <span id="page-6-4"></span>Alawsh, S. A., Al Khazragi, O. A., Muqaibel, A. H., & Al-Ghadhban, S. N. (2017). *Sparse direction of arrival estimation using sparse arrays based on softwaredefined-radio platform*. International Conference on Electrical and Electronics Engineering.
- <span id="page-6-1"></span>Cardama, A., Jofre, L., Rius, J. M., Romeu, J., Blanch, S., ´ & Ferrando, M. (2002). *Antenas*. Barcelona: Ediciones de la Universitat Politècnica de Catalunya.
- <span id="page-6-2"></span>Chinatto, A. & Junqueira, C. (2017). *Real time beamforming algorithms: Experimental validation*. Microwave and Optoelectronics Conference (IMOC), SB-MO/IEEE MTT-S International.
- <span id="page-6-3"></span>Chopra, R. & Lakhmani, R. (2017). *Design and comparative evaluation of antenna array performance using non blind LMS beamforming algorithms*. Progress in Electromagnetics Research Symposium-Fall (PIERS-FALL).
- <span id="page-6-5"></span>Godara, L. C. (1997). *Application of antenna arrays to mobile communications. II. Beam-forming and direction-of-arrival considerations*. Proceedings of the IEEE.

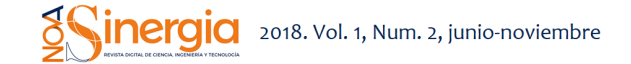

- <span id="page-6-10"></span>Harikrishnan, B., Raghul, R., Shibu, R., & Nair, K. R. (2014). *All programmable SOC based standalone SDR platform for researchers and academia*. First International Conference on Computational Systems and Communications.
- <span id="page-6-16"></span>Haroun, M. H., Ayad, H., Jomaa, J., Fadlallah, M., Jomaa, K., Fabres, M. C., & Bataller, M. F. (2017). *Sampled Antenna Array Digital Beamforming for LTE-Advanced*. International Conference on High Performance Computing & Simulation.
- <span id="page-6-7"></span>Hwang, S., Kim, H.-J., Kim, K. T., & Choi, J.-W. (2016). *Testbed implementation of near-field magnetic MIMO communication system using SDR*. Antennas and Propagation (ISAP), 2016 International Symposium on.
- <span id="page-6-17"></span>Llanga-Vargas, A., Peñafiel-Ojeda, C. R., Santillán-Haro, D., Cabedo-Fabrés, M., Antonino-Daviu, E., & Ferrando-Bataller, M. (2018). *Antenas para estaciones base 5G definidas por software*. XXXIII Simposium nacional de la unión científica internacional de radio.
- <span id="page-6-6"></span>Malkowsky, S., Vieira, J., Liu, L., Harris, P., Nieman, K., Kundargi, N., Wong, I. C., Tufvesson, F., Owall, V., & Edfors, O. (2017). The world's first real-time testbed for massive mimo: Design, implementation, and validation. *IEEE Access*, *5*, 9073–9088.
- <span id="page-6-15"></span>Pozar, D. M. (2009). *Microwave Engineering*. USA: John Wiley & Sons.
- <span id="page-6-8"></span>Shi, T., Guo, W., Yang, L., & Li, A. (2015). *Remote wideband data acquiring system based on ZC706 and AD9361*. Wireless Symposium (IWS), 2015 IEEE International.
- <span id="page-6-0"></span>Tosovsky, P. (2009). *Software defined phased array antenna architecture and design approach*. International Workshop on Satellite and Space Communications.
- <span id="page-6-9"></span>Tripathi, G. C., Jaraut, P., Rawat, M., & Reddy, L. (2015a). *Digital predistortion of power amplifiers with diversity technique in 4G MIMO transceivers*. International Microwave and RF Conference.
- <span id="page-6-11"></span>Tripathi, G. C., Jaraut, P., Rawat, M., & Reddy, L. (2015b). *Low cost implementation of software defined radio for improved transmit quality of 4G signals*. Communication, Control and Intelligent Systems.